# Monsterconfiguraties voor Cisco 7200 breedbandaggregatie  $\overline{\phantom{a}}$

## Inhoud

[Inleiding](#page-0-0) [Voorwaarden](#page-0-1) [Vereisten](#page-0-2) [Gebruikte componenten](#page-0-3) **[Conventies](#page-1-0)** [Configureren](#page-1-1) [Beëindiging van PPPoA-sessie: xDSL tot 7200](#page-1-2) [RFC 1483-overbrugging: xDSL tot 7200](#page-3-0) [RBE: xDSL tot 7200](#page-6-0) [PPPoE: xDSL tot 7200](#page-8-0) [L2TP: xDSL tot 7200 via L2TP](#page-10-0) [Verifiëren](#page-14-0) [Problemen oplossen](#page-14-1) [Gerelateerde informatie](#page-14-2)

## <span id="page-0-0"></span>**Inleiding**

Dit document bevat een algemene beschrijving van DSL-componenten (Digital Subscriber Line) en de manier waarop de componenten in een basisDSL-implementatie passen. De voorbeeldconfiguraties in dit document tonen de meest gebruikelijke DSL-netwerken die momenteel in gebruik zijn. U kunt deze configuraties gebruiken als een algemene verwijzing naar het ontwerpen van een breedbandaggregatie-implementatie. Bekijk deze configuraties echter niet als een oplossing voor koekjesknipters. Elke klant en elke vereiste is anders, en er zijn veel manieren om dezelfde designdoelen te bereiken.

Hoewel de configuraties in dit document zo volledig mogelijk zijn, bevat het document alleen de essentiële regels. Het document gaat ervan uit dat de gebruiker een fundamenteel begrip van de configuratie van het Cisco-apparaat heeft en veel van de basisopdrachtregels niet gebruikt. Gebruik deze configuraties alleen als startpunt om uw eigen implementatie te ontwerpen.

## <span id="page-0-1"></span>Voorwaarden

### <span id="page-0-2"></span>Vereisten

Er zijn geen specifieke vereisten van toepassing op dit document.

### <span id="page-0-3"></span>Gebruikte componenten

Dit document is niet beperkt tot specifieke software- en hardware-versies.

### <span id="page-1-0"></span>**Conventies**

Raadpleeg [Cisco Technical Tips Conventions \(Conventies voor technische tips van Cisco\) voor](//www.cisco.com/en/US/tech/tk801/tk36/technologies_tech_note09186a0080121ac5.shtml) [meer informatie over documentconventies.](//www.cisco.com/en/US/tech/tk801/tk36/technologies_tech_note09186a0080121ac5.shtml)

## <span id="page-1-1"></span>**Configureren**

Deze sectie bevat informatie over het configureren van de functies die in dit document worden beschreven.

N.B.: Gebruik het [Opdrachtupgereedschap](//tools.cisco.com/Support/CLILookup/cltSearchAction.do) ([alleen geregistreerde](//tools.cisco.com/RPF/register/register.do) klanten) om meer informatie te vinden over de opdrachten die in dit document worden gebruikt.

### <span id="page-1-2"></span>Beëindiging van PPPoA-sessie: xDSL tot 7200

#### Netwerkdiagram

In deze sectie wordt deze netwerkinstellingen gebruikt:

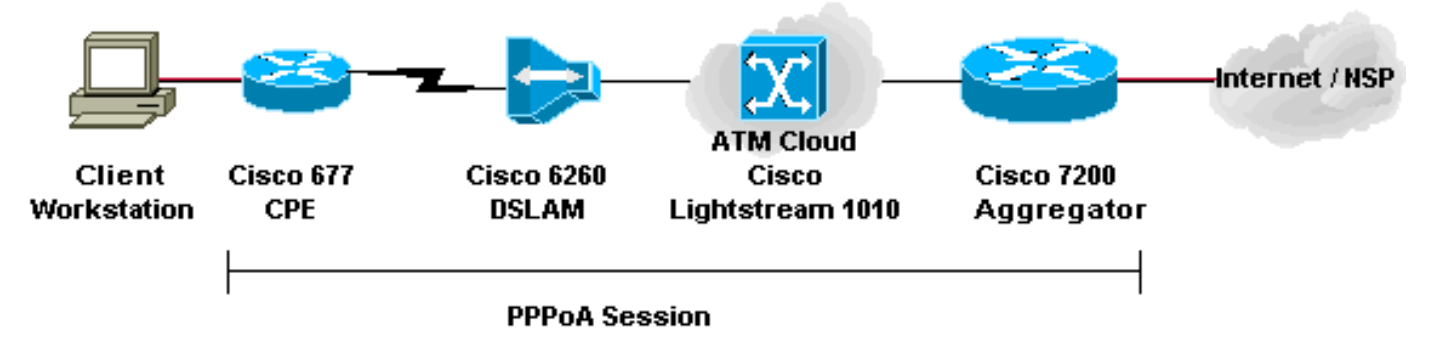

#### **Configuraties**

Dit voorbeeld beschrijft hoe u een Cisco 677, of andere CPE-apparatuur voor klanten (DSL), aan een Cisco 7200 via PPP over ATM (PPPoA) kunt aansluiten. De configuratie omvat een Cisco Lightstream 1010 (LS1010) ATM-switch, wat een optionele component is. De resultaten zijn gelijk als u rechtstreeks de DSL-toegangsmultiplier (DSLAM) aan Cisco 7200 verbindt.

In dit voorbeeld, stelt u de PPP zitting op Cisco 677 vast en eindigt op Cisco 7200. Na de beëindiging van de sessie gaat traditioneel IP-verkeer over naar de netwerkdienstverlener (NSP) of naar het internet.

CPE heeft een configuratie om netwerkadresomzetting (NAT)/poortadresomzetting (PAT) uit te voeren. CPE voert ook een server van DHCP uit om IP adressen aan de stations toe te wijzen.

- PC-configuratie voor PPPoA
- Cisco CPE-configuratie voor PPPoA
- Cisco DSLAM-configuratie voor PPPoA
- **Cisco LS1010-configuratie voor PPPoA**
- <u>Cisco 7200-configuratie voor PPPoA</u>

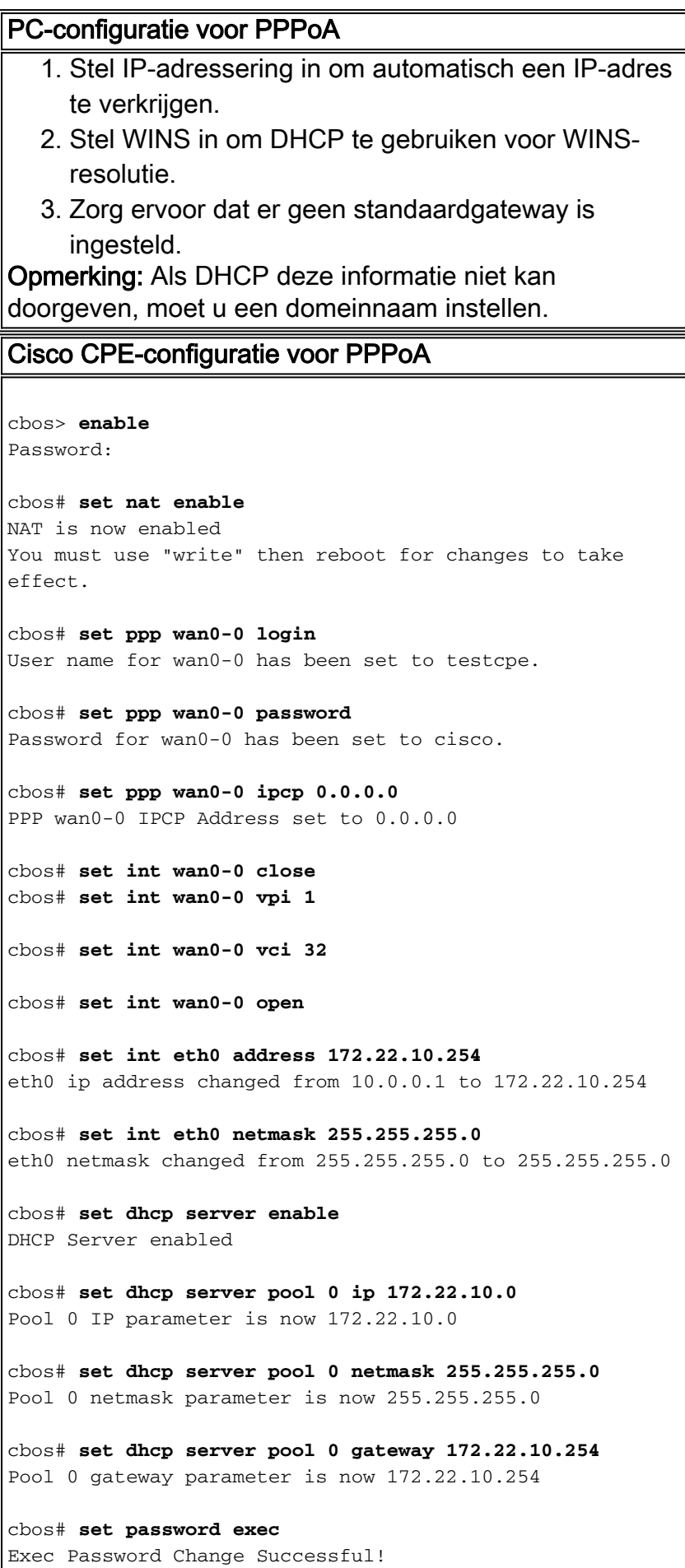

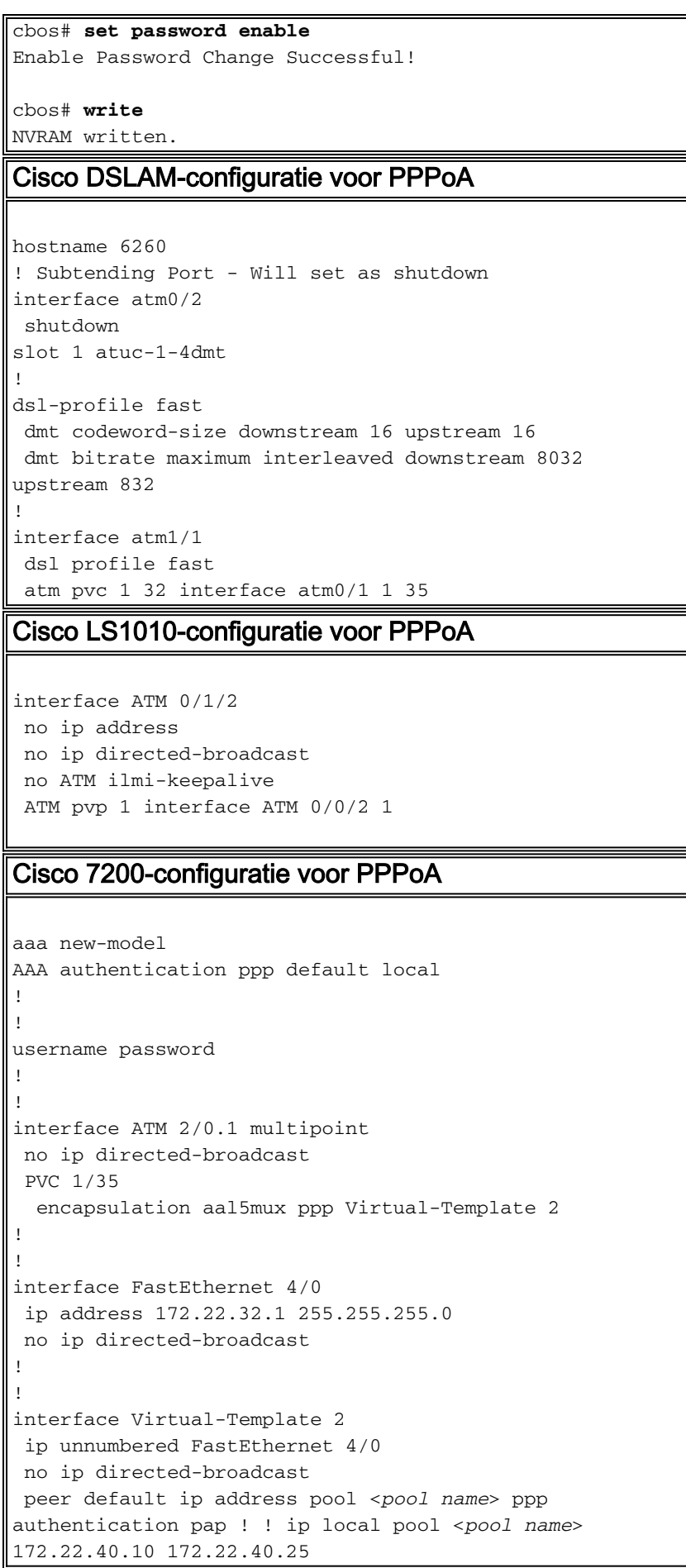

### <span id="page-3-0"></span>RFC 1483-overbrugging: xDSL tot 7200

**Netwerkdiagram** 

In deze sectie wordt deze netwerkinstellingen gebruikt:

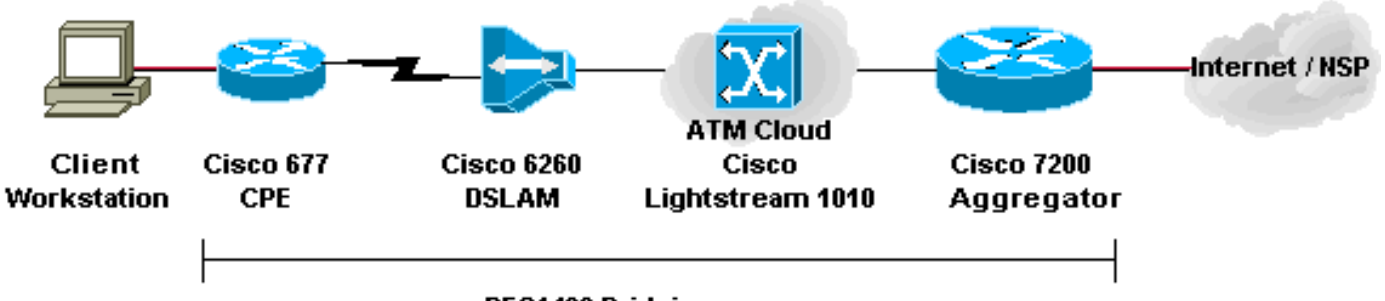

RFC1483 Bridging

#### **Configuraties**

Dit voorbeeld beschrijft hoe u een Cisco 677, of andere DSL CPE, aan een Cisco 7200 via RFC 1483 aan te sluiten bruideinsluiting. Deze configuratie omvat een Cisco LS1010 ATM-switch, die een optionele component is. De resultaten zijn gelijk als u rechtstreeks de DSLAM aansluit op Cisco 7200.

In dit voorbeeld, stelt u de overbrugde sessie op Cisco 677 vast en sluit op Cisco 7200 af. Na de sessiebruggen naar Cisco 7200 gaat traditionele IP over naar NSP of naar Internet. Een DHCPserver met configuratie in de 7200 wijst een IP-adres toe aan het werkstation van de client.

Deze configuratie gebruikt geïntegreerde routing en bridging (IRB). Om schaalbaarheid en veiligheidszorgen met IRB te verminderen, moet u Routed Bridging Encapsulation (RBE) overwegen.

In dit gedeelte worden deze configuraties gebruikt:

- PC-configuratie voor RFC 1483
- Cisco 677 CPE-configuratie voor RFC 1483
- Cisco DSLAM-configuratie voor RFC 1483
- Cisco LS1010-configuratie voor RFC 1483
- Cisco 7200 configuratie voor RFC 1483

#### PC-configuratie voor RFC 1483

- 1. Stel IP-adressering in om automatisch een IP-adres te verkrijgen.
- 2. Stel WINS in om DHCP te gebruiken voor WINSresolutie.
- 3. Zorg ervoor dat er geen standaardgateway is ingesteld.

Opmerking: Als DHCP deze informatie niet kan doorgeven, moet u een domeinnaam instellen.

#### Cisco 677 CPE-configuratie voor RFC 1483

cbos# **set bridging rfc1483 enabled** *!--- Use* **write**, then reboot for the changes to take effect.

```
cbos# set bridging management enable
cbos# set int eth0 address 172.22.40.25
!--- You use this IP address for management purposes
only. cbos# set int wan0-0 close
cbos# set int wan0-0 vpi 1
cbos# set int wan0-0 vci 32
cbos# set int wan0-0 open
cbos# write
NVRAM written.
cbos# reboot
Cisco DSLAM-configuratie voor RFC 1483
hostname 6260
! Subtending Port - Will set as shutdown
interface atm0/2
 shutdown
slot 1 atuc-1-4dmt
!
dsl-profile fast
 dmt codeword-size downstream 16 upstream 16
 dmt bitrate maximum interleaved downstream 8032
upstream 832
!
interface atm1/1
 dsl profile fast
 ATM PVC 1 32 interface atm0/1 1 35
Cisco LS1010-configuratie voor RFC 1483
interface ATM 0/1/2
 no ip address
 no ip directed-broadcast
 no ATM ilmi-keepalive
 ATM pvp 1 interface ATM 0/0/2 1
Cisco 7200 configuratie voor RFC 1483
ip dhcp excluded-address 172.22.40.1 172.22.40.25
!
!
ip dhcp pool 0
   network 172.22.40.0 255.255.255.0
   default-router 172.22.40.9
   dns-server
   netbios-name-server
!
!
bridge irb
!
!
interface ATM 2/0
 no ip address
 no ip directed-broadcast
 no ATM ilmi-keepalive
!
!
interface ATM 2/0.1 point-to-point
```

```
 no ip directed-broadcast
  PVC 1/35
   encapsulation aal5snap
 bridge-group 1
!
!
interface ATM 2/0.2 point-to-point
 no ip directed-broadcast
 PVC 1/36
   encapsulation aal5snap
 bridge-group 1!
!
interface FastEthernet 4/0
 ip address 172.22.32.1 255.255.255.0
 no ip directed-broadcast
!
!
interface BVI 1
 ip address 172.22.40.9 255.255.255.0
 no ip directed-broadcast
!
!
bridge 1 protocol ieee
 bridge 1 route ip
```
### <span id="page-6-0"></span>RBE: xDSL tot 7200

#### **Netwerkdiagram**

In deze sectie wordt deze netwerkinstellingen gebruikt:

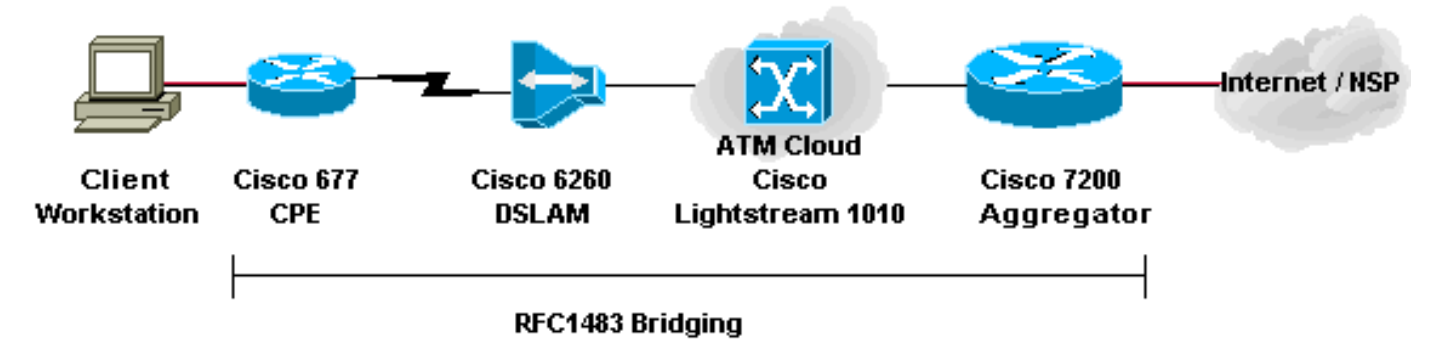

#### **Configuraties**

RBE is momenteel de configuratie van de keuze voor de meeste nieuwe DSL-installaties. RBE richt zich op de veiligheid- en schaalbaarheidsproblemen van het overbruggen in de breedbandabonneeomgeving.

Een DHCP-server met configuratie in de 7200 wijst een IP-adres toe aan het werkstation van de client.

Belangrijk: DHCP kan niet op de router met ongenummerd ATM lopen behalve wanneer u Cisco IOS® softwarerelease 12.1(2)T of hoger gebruikt.

- PC-configuratie voor RBE
- Cisco CPE-configuratie voor RBE
- Cisco DSLAM-configuratie voor RBE
- Cisco LS1010-configuratie voor RBE
- Cisco 7200 configuratie voor RBE

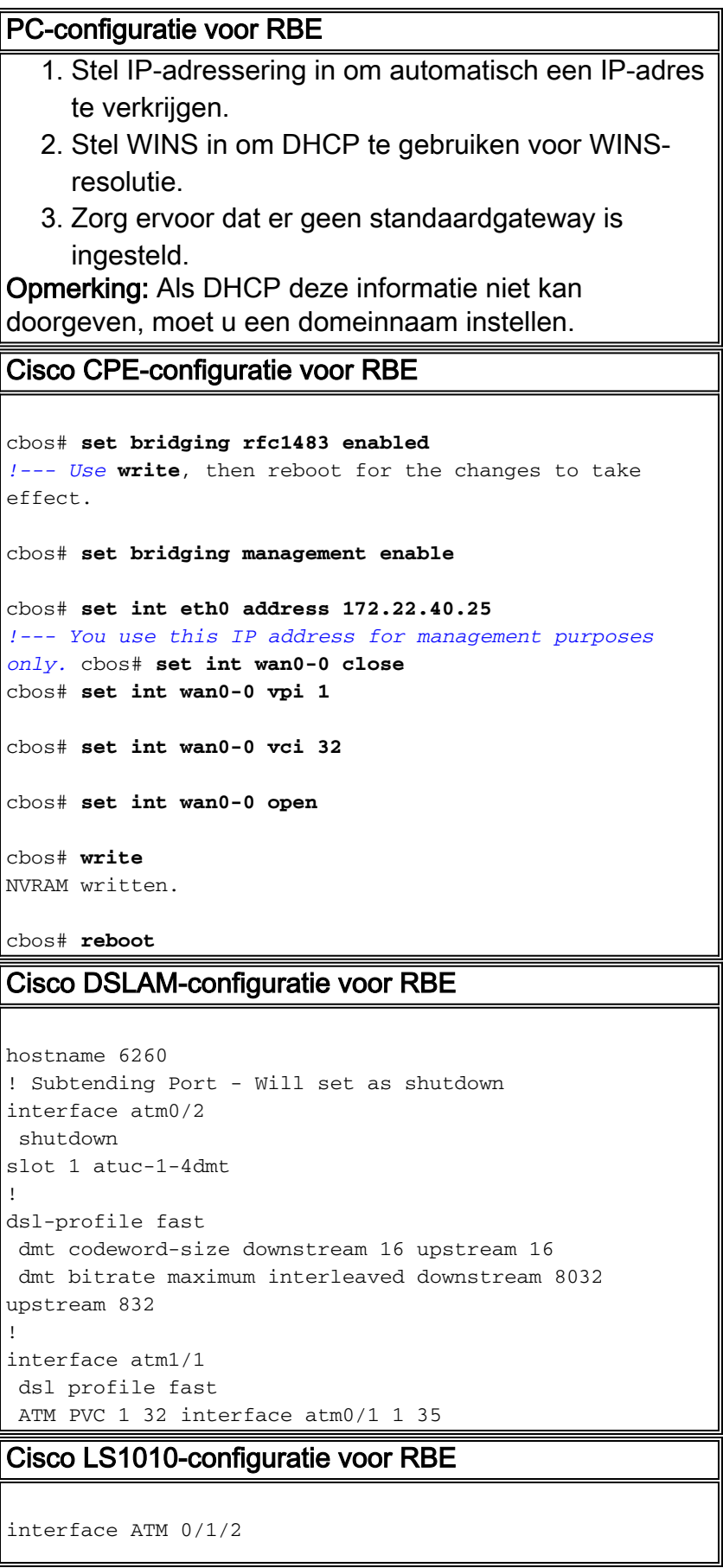

```
 no ip address
 no ip directed-broadcast
 no ATM ilmi-keepalive
 ATM pvp 1 interface ATM 0/0/2 1
Cisco 7200 configuratie voor RBE
ip dhcp excluded-address 172.22.40.1 172.22.40.25
!
!
ip dhcp pool 0
   network 172.22.40.0 255.255.255.0
   default-router 172.22.40.9
   dns-server
   netbios-name-server
!
!
interface Loopback0
 ip address 172.22.40.9 255.255.255.0
!
!
interface ATM 2/0
 no ip address
 no ip directed-broadcast
 no ATM ilmi-keepalive
!
!
interface ATM 2/0.1 point-to-point
 ip unnumbered Loopback0
 no ip directed-broadcast
 ATM route-bridged ip
 PVC 1/35
  encapsulation aal5snap
!
!
interface ATM 2/0.2 point-to-point
  ip unnumbered Loopback0
 no ip directed-broadcast
 ATM route-bridged ip
 PVC 1/36
   encapsulation aal5snap
!
!
interface FastEthernet 4/0
 ip address 172.22.32.1 255.255.255.0
 no ip directed-broadcast
!
!
```
### <span id="page-8-0"></span>PPPoE: xDSL tot 7200

#### **Netwerkdiagram**

In deze sectie wordt deze netwerkinstellingen gebruikt:

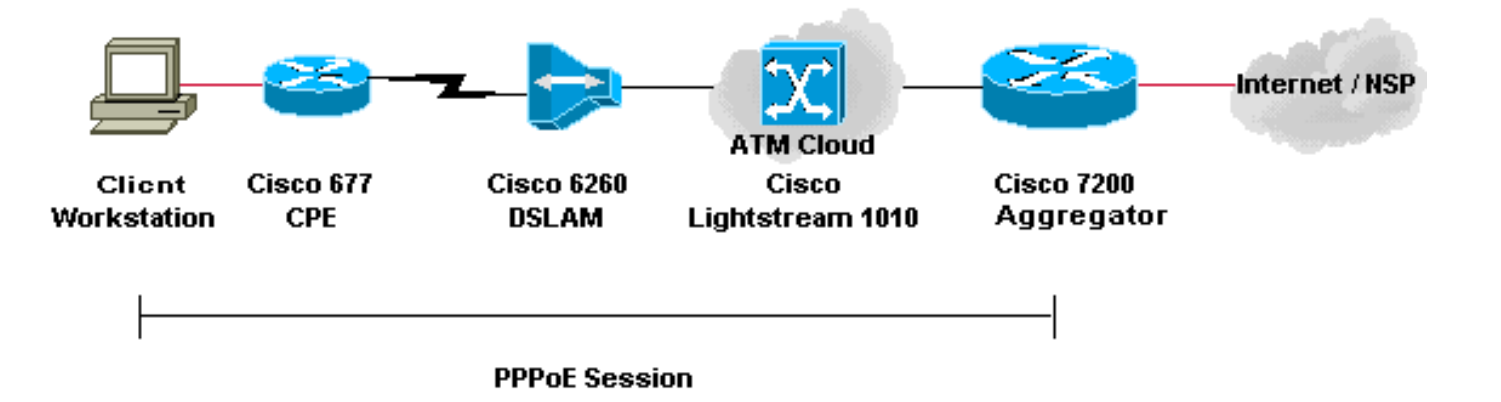

**Configuraties** 

PPP over Ethernet (PPPoE) breidt de PPP zitting van de router tot de eindclient uit. PPP- en verificatiesoftware worden doorgaans op de client uitgevoerd, binnen het besturingssysteem of in een standalone toepassing. De CPE handelt in overbruggingsmodus om de PPP zitting over de DSL verbinding te overbruggen. Maar de CPE kan niet als DHCP-server in dit scenario fungeren.

De configuraties voor de CPE, DSLAM, en ATM-switch zijn dezelfde als de configuraties voor [RFC 1483-overbrugging.](#page-3-0) U kunt de Cisco 7200 aggregatie router voor lokale authenticatie configureren, zoals dit voorbeeld laat zien. Of u kunt de 7200 configureren met verificatie, autorisatie en accounting (AAA) RADIUS-verificatie.

- PC-configuratie voor PPPoE
- Cisco 677 CPE-configuratie voor PPPoE
- Cisco DSLAM-configuratie voor PPPoE
- Cisco LS1010-configuratie voor PPPoE
- Cisco 7200 configuratie voor PPPoE

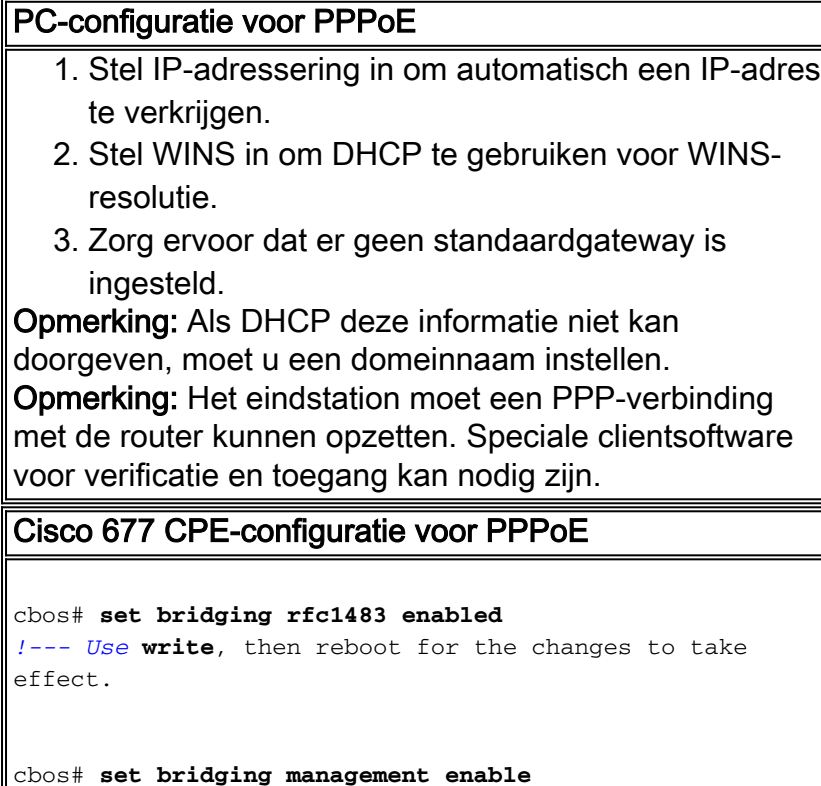

cbos# **set int eth0 address 172.22.40.25** *!--- You use this IP address for management purposes only.* cbos# **set int wan0-0 close** cbos# **set int wan0-0 vpi 1** cbos# **set int wan0-0 vci 32** cbos# **set int wan0-0 open** cbos# **write** NVRAM written. cbos# **reboot** Cisco DSLAM-configuratie voor PPPoE hostname 6260 ! Subtending Port - Will set as shutdown interface atm0/2 shutdown slot 1 atuc-1-4dmt ! dsl-profile fast dmt codeword-size downstream 16 upstream 16 dmt bitrate maximum interleaved downstream 8032 upstream 832 ! interface atm1/1 dsl profile fast ATM PVC 1 32 interface atm0/1 1 35 Cisco LS1010-configuratie voor PPPoE interface ATM 0/1/2 no ip address no ip directed-broadcast no ATM ilmi-keepalive ATM pvp 1 interface ATM 0/0/2 1 Cisco 7200 configuratie voor PPPoE ! username <*username*> password <*password*> ! vpdn enable ! vpdn-group 1 accept-dialin protocol pppoe virtualtemplate 1 pppoe limit per-mac 100 pppoe limit per-vc 100 ! ip cef ! interface atm2/0 no ip address no ip directed-broadcast no ATM ilmi-keepalive ! ! interface ATM 2/0.1 point-to-point no ip directed-broadcast PVC 1/35 encapsulation aal5snap protocol pppoe ! ! interface ATM 2/0.2 point-to-point no ip directed-broadcast PVC 1/36 encapsulation aal5snap protocol pppoe ! interface Virtual-Template1 ip unnumbered FastEthernet 4/0 no ip directed-broadcast peer default ip address pool <*pool name*> ppp authentication pap ! interface FastEthernet 4/0 ip address 172.22.32.1 255.255.255.0 no ip directedbroadcast ! ip local pool <*pool name*> 172.22.32.20 172.22.32.100

#### <span id="page-10-0"></span>L2TP: xDSL tot 7200 via L2TP

Netwerkdiagram

In deze sectie wordt deze netwerkinstellingen gebruikt:

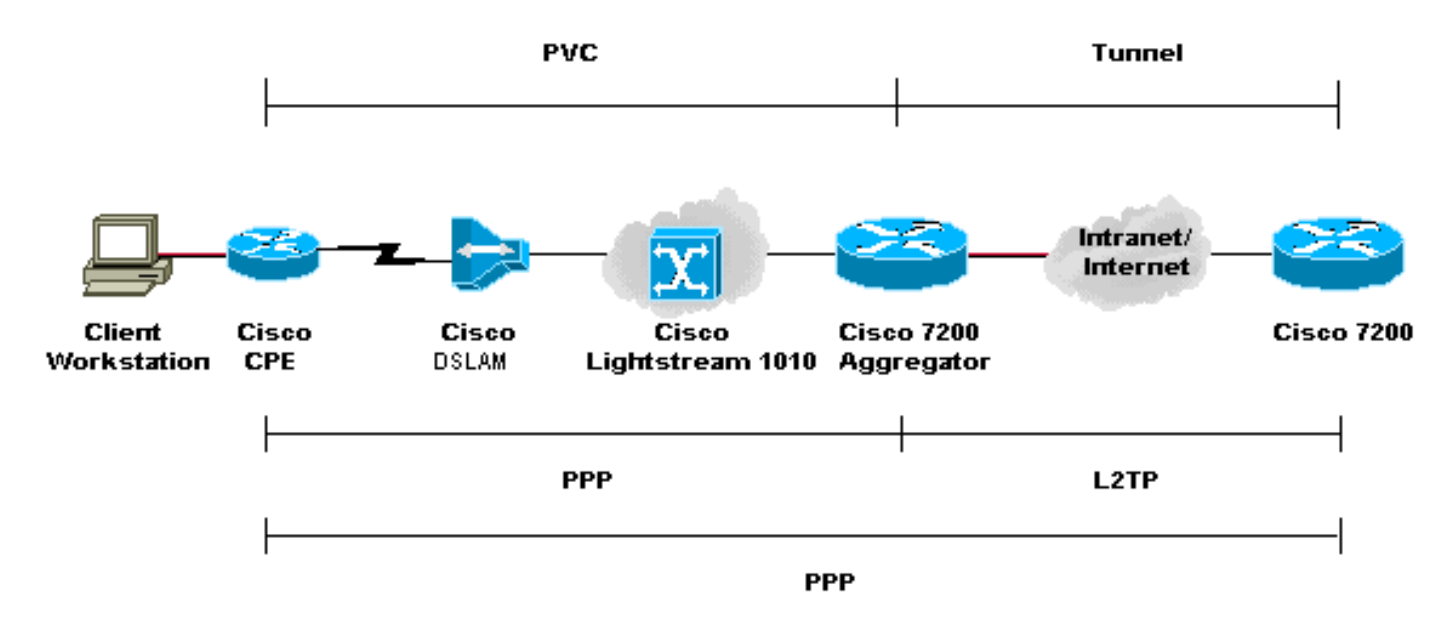

#### **Configuraties**

Layer 2 Tunneling Protocol (L2TP) biedt een middel om de PPP-verbinding van de eindgebruiker op één locatie te beëindigen en de L2-gegevenspakketten naar een andere locatie te transporteren. L2TP verlaagt een groot deel van de IP-functionaliteit van het aggregation apparaat en maakt meer gecentraliseerde netwerkontwerpen mogelijk. Een RADIUS-server levert AAA op.

De configuraties voor alle apparaten behalve Cisco 7200 zijn dezelfde als de configuraties voor het [RFC 1483-v](#page-3-0)oorbeeld.

- PC-configuratie voor L2TP
- Cisco 677 CPE-configuratie voor L2TP
- Cisco DSLAM-configuratie voor L2TP
- Cisco LS1010-configuratie voor L2TP
- Cisco 7200 L2TP access Concentrator (LAC) configuratie voor L2TP
- Cisco 7200 L2TP-netwerkserver (LNS) configuratie voor L2TP

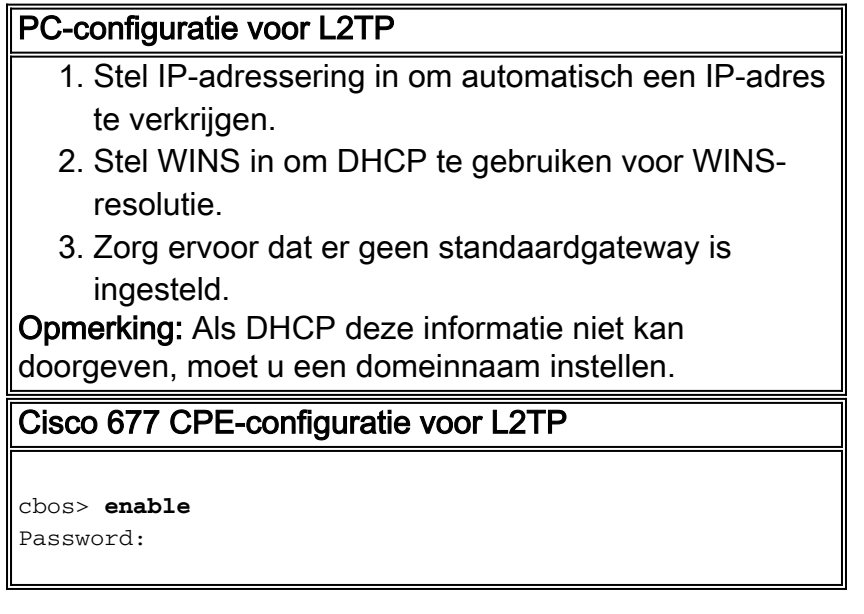

```
cbos# set nat enable
NAT is now enabled
You must use "write" then reboot for changes to take
effect.
cbos# set ppp wan0-0 login
User name for wan0-0 has been set to testcpe.
cbos# set ppp wan0-0 password
Password for wan0-0 has been set to cisco.
cbos# set ppp wan0-0 ipcp 0.0.0.0
PPP wan0-0 IPCP Address set to 0.0.0.0
cbos# set int wan0-0 close
cbos# set int wan0-0 vpi 1
cbos# set int wan0-0 vci 32
cbos# set int wan0-0 open
cbos# set int eth0 address 172.22.10.254
eth0 ip address changed from 10.0.0.1 to 172.22.10.254
cbos# set int eth0 netmask 255.255.255.0
eth0 netmask changed from 255.255.255.0 to 255.255.255.0
cbos# set dhcp server enable
DHCP Server enabled
cbos# set dhcp server pool 0 ip 172.22.10.0
Pool 0 IP parameter is now 172.22.10.0
cbos# set dhcp server pool 0 netmask 255.255.255.0
Pool 0 netmask parameter is now 255.255.255.0
cbos# set dhcp server pool 0 gateway 172.22.10.254
Pool 0 gateway parameter is now 172.22.10.254
cbos# set password exec
Exec Password Change Successful!
cbos# set password enable
Enable Password Change Successful!
cbos# write
NVRAM written.
Cisco DSLAM-configuratie voor L2TP
hostname 6260
! Subtending Port - Will set as shutdown
interface atm0/2
 shutdown
slot 1 atuc-1-4dmt
!
dsl-profile fast
 dmt codeword-size downstream 16 upstream 16
 dmt bitrate maximum interleaved downstream 8032
upstream 832
!
interface atm1/1
 dsl profile fast
```
 ATM PVC 1 32 interface atm0/1 1 35 Cisco LS1010-configuratie voor L2TP interface ATM 0/1/2 no ip address no ip directed-broadcast no ATM ilmi-keepalive ATM pvp 1 interface ATM 0/0/2 1 Cisco 7200 LAC-configuratie voor L2TP ! AAA new-model AAA authentication login default none AAA authentication ppp default local group radius AAA authorization network default local group radius none AAA accounting network default wait-start group radius ! vpdn-group 4 request-dialin protocol l2tp domain cisco.com initiate-to ip 172.22.32.27 priority 1 local name cisco-tunnel ! interface ATM 2/0 no ip address no ip directed-broadcast no ATM ilmi-keepalive ! ! interface ATM 2/0.1 point-to-point no ip directed-broadcast PVC 1/35 encapsulation aal5mux ppp Virtual-Template1 ! ! interface ATM 2/0.2 point-to-point no ip directed-broadcast PVC 1/36 encapsulation aal5mux ppp Virtual-Template1 ! ! interface FastEthernet 4/0 ip address 172.22.32.1 255.255.255.0 no ip directed-broadcast ! ! interface Virtual-Template1 ip unnumbered FastEthernet4/0 no ip directed-broadcast ppp authentication pap ! ! radius-server host 172.22.32.20 auth-port 1645 acct-port 1646 radius-server key cisco Cisco 7200 LNS-configuratie voor L2TP

!

```
AAA new-model
AAA authentication login default none
AAA authentication ppp default local group radius
AAA authorization network default local group radius
none
AAA accounting network default wait-start group radius
!
vpdn-group 1
 accept-dialin
  protocol any
  virtual-template 1
  terminate-from hostname cisco-tunnel
 local name tunnel-gate
!
radius-server host 172.22.32.20 auth-port 1645 acct-port
1646
radius-server key cisco
```
# <span id="page-14-0"></span>Verifiëren

Er is momenteel geen verificatieprocedure beschikbaar voor deze configuratie.

## <span id="page-14-1"></span>Problemen oplossen

Er is momenteel geen specifieke troubleshooting-informatie beschikbaar voor deze configuratie.

## <span id="page-14-2"></span>Gerelateerde informatie

- [ADSL-ondersteuning \(Asymmetric Digital Subscriber Line\)](//www.cisco.com/en/US/tech/tk175/tk15/tsd_technology_support_protocol_home.html?referring_site=bodynav)
- [Technische ondersteuning en documentatie](//www.cisco.com/cisco/web/support/index.html?referring_site=bodynav)